B5FH-4611-01 Z2

FUJITSU FM SERIES PERSONAL COMPUTER

# FMV-LIFEBOOK

# Softex BayManager ユーザーズマニュアル

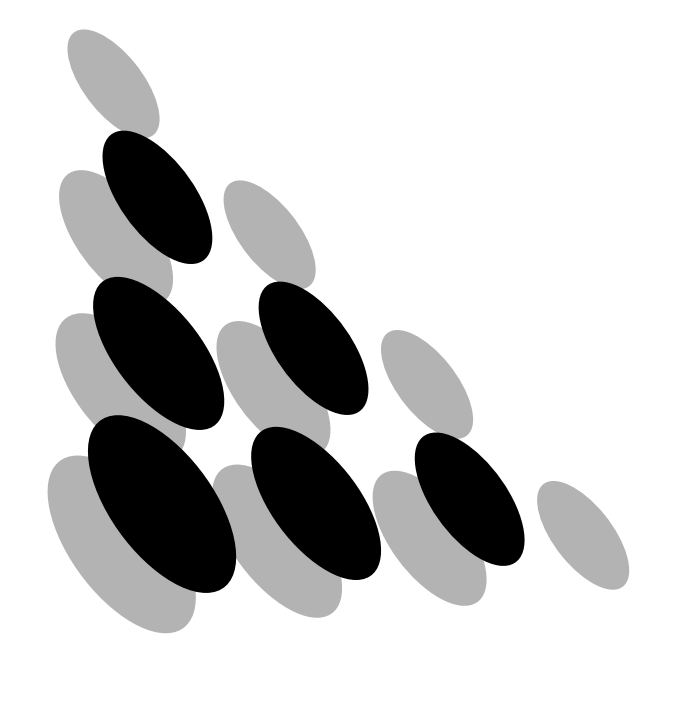

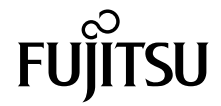

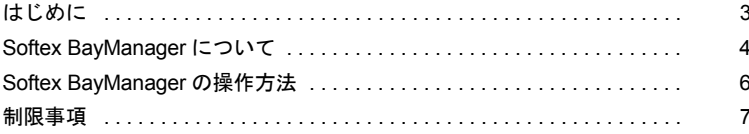

Memo

# <span id="page-3-0"></span>はじめに

このマニュアルは Softex BayManager の使い方および、お使いになるうえでの注意事項など を記載しています。Softex BayManager をお使いになる前に必ずお読みください。 なお、お使いのパソコンの設定によっては、このマニュアル内の「ダブルクリック」を「ク リック」に読み替える必要があります。

2001 年 11 月

# <span id="page-4-0"></span>Softex BayManager について

### ■概要

Softex BayManager (以降、本ソフト)は、パソコン本体の電源を切らずに、モバイルマル チベイユニットを交換/取り外し/取り付けることができるソフトウェアです。

#### ■適用機種

・FMV-6800MG FMV-675MG

### ■**サポート OS**

- ・Windows Me
- ・Windows 98 SECOND EDITION

### ■サポートユニット

本ソフトでは、次のユニットをサポートしています。

- ・内蔵 DVD-ROM & CD-R/RW ドライブユニット
- ・内蔵 CD-ROM ドライブユニット
- ・内蔵 CD-R/RW ドライブユニット
- ・内蔵スーパーディスクドライブユニット

# ■お使いになるうえでの注意

#### 修重要

- ▶本ソフトが添付されている装置以外で本ソフトを使わないでください。他の装置でお使いにな ると、ハードディスクの内容が破損するおそれがあります。
- ▶本ソフトを使ってユニットの交換/取り外し/取り付けを行う前に、起動中のアプリケーショ ンをすべて終了してください。
- ・スタンバイ中にユニットの交換/取り外し/取り付けを行わないでください。必ず本ソ フトをお使いになるか、Windows を終了してパソコン本体の電源を切ってから、これら の操作を行ってください。
- ・サポート外のユニットの交換/取り外し/取り付けについて 本ソフトをインストールすると、本ソフトがサポートしていない以下のユニットについ ても、パソコン本体の電源を入れたまま交換/取り外し/取り付けを行うことができま す。
	- モバイルマルチベイカバー
	- 内蔵 PC カードユニット
	- 増設用内蔵バッテリユニット

これらサポート外のユニットどうしを交換するときは、本ソフトの操作は不要です。 ただし、サポートしているユニットからの交換時、またはサポートしているユニットへ の交換時は、本ソフトをお使いください。

サポート外のユニットどうしの交換/取り外し/取り付けを行う場合は、下記の注意事 項もあわせてご覧ください。

- モバイルマルチベイカバー 本ソフトをお使いになる必要はありません。
- 内蔵 PC カードユニット 本ソフトの操作は不要です。

内蔵 PC カードユニットに PC カードがセットされていない場合は、そのまま内蔵 PC カードユニットの交換/取り外し/取り付けを行うことができます。

内蔵 PC カードユニットに PC カードがセットされている場合は、PC カードを取り出 してから内蔵 PC カードユニットの交換/取り外し/取り付けを行ってください。

PC カードの取り出し方は、FMWORLD.NET (http://www.fmworld.net/) 内の『FMV マ ニュアル』をご覧ください。

- 増設用内蔵バッテリユニット 増設用内蔵バッテリユニットの交換/取り外しは、内蔵バッテリの残量が十分に残っ ている場合、または AC アダプタがパソコン本体に接続されている場合のみ行ってく ださい。
- ・パソコンに接続されている記憶媒体について

Softex BayManager の「記憶装置」タブ、またはタスクバーにある BayManager アイコン にカーソルを合わせると、取り付けられている記憶媒体が次のように表示されます。そ の他のユニットまたは記憶装置は表示されません。

- 内蔵 DVD-ROM & CD-R/RW ドライブユニット、内蔵 CD-ROM ドライブユニット、内 蔵 CD-R/RW ドライブユニット →「CD-ROM」と表示される
- 内蔵スーパーディスクドライブユニット
- →「DiskDrive」と表示される
- ポートリプリケータの FDD ユニットコネクタ経由の FDD ユニット
- →「Floppy」と表示される
- ・ご利用になる CD-R/RW ライティングソフトによっては、Softex BayManager がインストー ルされた環境で正常に動作しない場合があります。

# <span id="page-6-0"></span>Softex BayManager の操作方法

## ■起動方法

次のいずれかの方法で実行してください。

- ・タスクバーの「BayManager」アイコンを右クリックし、「開く」をクリックします。
- ・タスクバーの「BayManager」アイコンをダブルクリックします。

・「コントロールパネル」ウィンドウの「Softex BayManager」をダブルクリックします。 各設定項目については「Softex BayManager」ダイアログボックスの「ヘルプ」をクリック して、ヘルプを参照してください。

## ■ユニットの取り外し/交換方法

- 1 起動しているすべてのアプリケーションを終了させます。
- 2 「Softex BayManager」を実行します。
- 3 「Softex BayManager」ダイアログボックスの「デバイス管理」タブで「取り 外し/交換」をクリックします。
- 4 「次に、ベイデバイスを除去またはスワップし、「OK」を押します。」という メッセージが表示されたら、ユニットの取り外しまたは交換を行い、「OK」 をクリックします。

「システムデバイス変更」ダイアログボックスが消えたら、ユニットの取り外しまた は交換は完了です。

#### ■ユニットの取り付け方法

- 1 起動しているすべてのアプリケーションを終了させます。
- 2 「Softex BayManager」を実行します。
- 3 「Softex BayManager」ダイアログボックスの「デバイス管理」タブで「挿 入」をクリックします。
- 4 「次に、デバイスをベイに挿入し、「OK」をクリックします。」というメッ セージが表示されたら、ユニットを取り付け、「OK」をクリックします。 「システム デバイス変更」ダイアログボックスが消えたら、ユニットの取り付けは完 了です。

# <span id="page-7-0"></span>制限事項

- ・本ソフトをインストールした場合、ユニットにDMAを設定するには、「Softex BayManager」 ダイアログボックスの「記憶装置」タブでユニットを選択し、左下にある Dma をチェッ クしてください。
- ・ユニットの交換/取り外しを行う場合は、そのユニットを使っている他のアプリケー ションを必ず終了させてください。
- ・「マイコンピュータ」ウィンドウ、「エクスプローラ」ウィンドウを開いた状態でユニッ トの交換/取り付けを行った後は、「表示」メニュー→「最新の情報に更新」の順にク リックしてください。
- ・本ソフトをインストールすると、スーパーディスクが「リムーバブルディスク」と表示 されますが、問題ありません。
- ・CD-R や CD-RW に書き込み後にユニットの取り外し/交換を行う場合は、アプリケー ションを終了後、約 30 秒たってから取り外し/交換を行ってください。
- ・ユニットを交換/取り付けた際に、CD-ROM または DVD-ROM の自動再生が行われなく なる場合があります。この場合は、CD-ROM または DVD-ROM のアイコンをダブルク リックして実行してください。
- ・CD-R/RWドライブユニットを取り外す際にノイズが発生することがありますが問題あり ません。
- ・FDD ユニット(USB)を使用中にスタンバイすると、レジューム後にドライブ名(A:\) が変わることがありますが問題ありません。
- ・FDD ユニット(USB)を接続した状態で Windows を起動したとき、FDD ユニット(USB) の内容が見えない場合があります。この場合は、一度 FDD ユニット (USB) をパソコン 本体から取り外し、再度接続してください。
- ・本ソフトをインストールした状態で、記憶媒体である PC カード(ATA FLASH カードな ど)をお使いになる場合は、以下の設定になっていることを確認してください(ご購入 時は設定されています)。
	- 1.「コントロールパネル」ウィンドウの「システム」アイコンをダブルクリックします。
	- 2.「デバイスマネージャ」タブで「コンピュータ」をクリックし、「プロパティ」をク リックします。
	- 3.「リソースの予約」タブで「I/O ポート アドレス」をクリックします。
	- 4.「追加]をクリックします。
	- 5.「開始の値」に「170」、「終了の値」に「177」と入力し、「OK」をクリックします。
	- 6.「コンピュータのプロパティ」ダイアログボックスで「OK」をクリックします。
	- 7.「システムのプロパティ」ダイアログボックスで「OK」をクリックします。
- ・Windows 起動直後、またはスタンバイ/休止状態からパソコン本体を復帰した直後は、本 ソフトを使用してユニットの取り外し/交換/取り付けを行わないでください。Windows 起動後、およびスタンバイ/休止状態より復帰した後は、約 30 秒たってから本ソフトを 使用してください。

Memo

All Rights Reserved, Copyright© FUJITSU LIMITED 2001

# FMV-LIFEBOOK Softex BayManager ユーザーズマニュアル

B5FH-4611-01 Z2-00

発 行 日 2001 年 11 月 発行責任 富士通株式会社

- ●このマニュアルの内容は、改善のため事前連絡なしに変更することがありま す。
- ●このマニュアルに記載されたデータの使用に起因する第三者の特許権およ びその他の権利の侵害については、当社はその責を負いません。
- ●無断転載を禁じます。

s

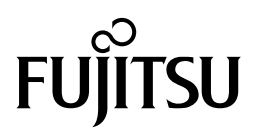